# EPSON STYLUS. OFFICE BX300F/TX300F Series Manual de fax

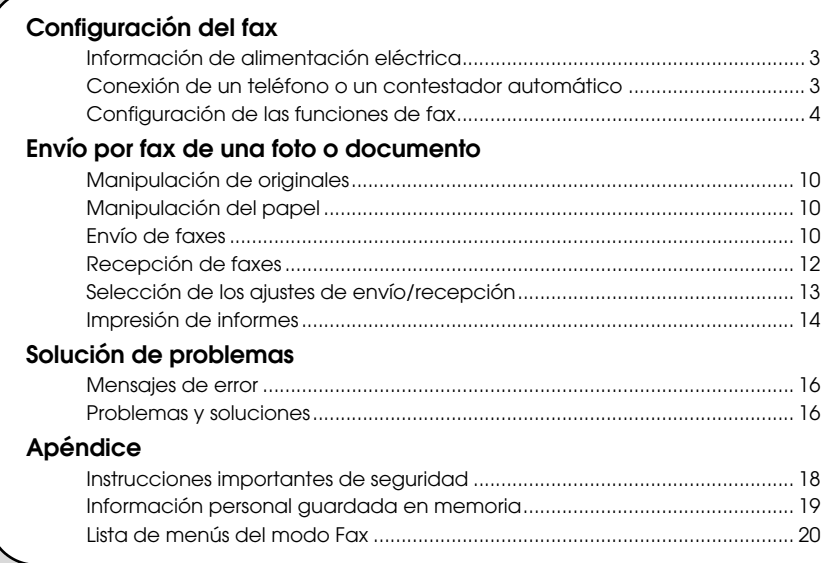

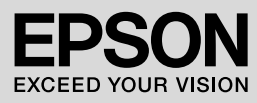

### **Advertencias, precauciones y notas**

Siga estas directrices a medida que lea las instrucciones:

**M** Advertencia: Las advertencias deben seguirse estrictamente para evitar lesiones.

**Precaución:** Las precauciones deben seguirse para evitar daños materiales en el equipo.

**Nota:** Las notas contienen información importante sobre la impresora.

**Consejo:** Los consejos sugieren formas de uso de la impresora.

### **Aviso de copyright**

Ninguna parte de esta publicación podrá ser reproducida, almacenada en un sistema de recuperación ni transmitida en forma alguna ni por ningún medio electrónico, mecánico, de fotocopiado, grabación o de cualquier otro tipo, sin el consentimiento previo por escrito de Seiko Epson Corporation. Este manual contiene información específica para este producto. Epson no se hace responsable si se utiliza la información para el uso de otras impresoras.

Ni Seiko Epson Corporation ni sus filiales se responsabilizarán ante el comprador del producto o ante terceras personas de las pérdidas, costes o gastos derivados de accidentes, usos incorrectos o no previstos, modificaciones no autorizadas, reparaciones o alteraciones del producto por parte del comprador o de terceros o derivados (excepto en Estados Unidos) del incumplimiento de las instrucciones de uso y mantenimiento facilitadas por Seiko Epson Corporation.

Seiko Epson Corporation no se responsabiliza de los daños o problemas derivados del uso de accesorios o consumibles que no sean productos originales Epson u homologados por Seiko Epson Corporation.

Seiko Epson Corporation no se responsabiliza de ningún daño provocado por interferencias electromagnéticas producidas al utilizar cables de interfaz que no sean productos homologados de Epson aceptados por Seiko Epson Corporation.

EPSON® es una marca comercial registrada y EPSON STYLUS™ y Exceed Your Vision son marcas comerciales de Seiko Epson Corporation.

**Aviso general:** Los nombres de otros productos utilizados en esta documentación se citan con el mero fin de su identificación y pueden ser marcas comerciales de sus propietarios respectivos. Epson renuncia a cualquier derecho sobre esas marcas.

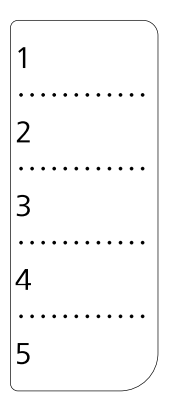

Cuando necesite editar o rescribir la hoja de marcación abreviada, puede copiar y utilizar libremente la ilustración de la izquierda.

<span id="page-2-0"></span>Este producto le permite enviar faxes marcando números de fax, seleccionándolos de una lista de marcación rápida o de grupo o pulsando un botón de marcación abreviada. Puede personalizar la información de la cabecera de fax y seleccionar varios ajustes de impresión de informes así como de envío/recepción. También puede configurar el producto para la recepción automática de faxes o para solicitar confirmación antes de recibir un fax.

## <span id="page-2-1"></span>**Información de alimentación eléctrica**

## *Encendido*

Cuando la haya apagado, se borrarán los datos siguientes guardados en la memoria temporal de la impresora.

- ❏ Datos de recepción de fax
- ❏ Datos guardados en **Delayed Fax (Fax pospuesto)**
- ❏ Datos remarcados

Asimismo, cuando el producto permanece apagado durante periodos de tiempo prolongados, el reloj puede ponerse a cero y causar irregularidades. Compruebe el reloj al encender la impresora.

## *Función de ahorro de energía*

Al cabo de 13 minutos de inactividad, la pantalla sólo muestra el reloj para ahorrar energía.

Pulse cualquier botón (excepto  $\circ$ **On**) para que la pantalla regrese a su estado anterior.

Consulte también el apartado "Reinicio automático tras un corte eléctrico" del *Manual de funcionamiento básico.*

## <span id="page-2-2"></span>**Conexión de un teléfono o un contestador automático**

Siga estos pasos para conectar el producto a una línea telefónica/RDSI y conectar un teléfono/contestador automático a la misma línea telefónica/RDSI para recibir llamadas de voz.

## *Conexión de la línea telefónica*

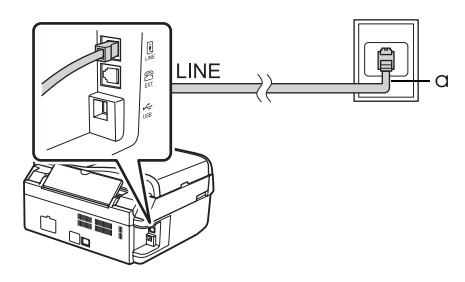

a Roseta del teléfono

## *Conexión del cable del teléfono a un contestador automático*

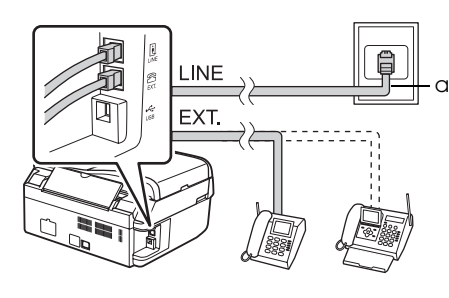

a Roseta del teléfono

## *Conexión DSL*

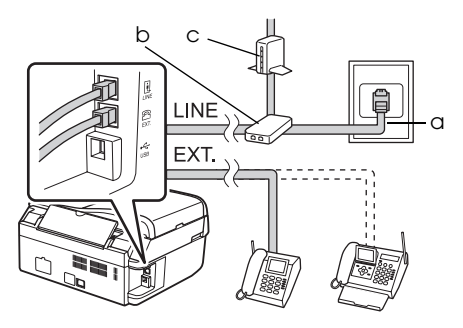

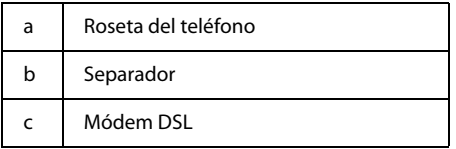

Consulte el manual del módem DSL.

### *Conexión RDSI (un número de teléfono)*

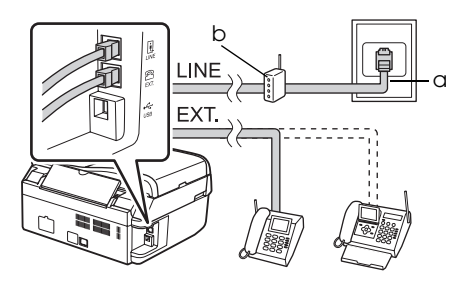

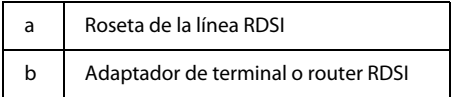

Consulte el manual del adaptador de terminal o del router RDSI.

## *Conexión RDSI (dos números de teléfono)*

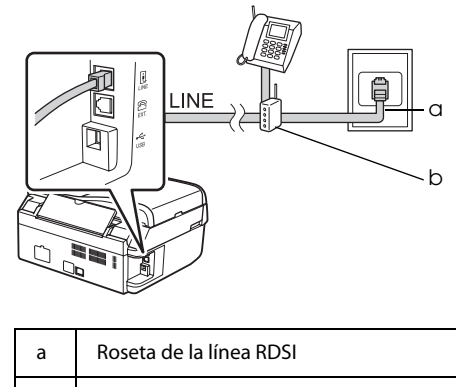

b Adaptador de terminal o router RDSI

Consulte el manual del adaptador de terminal o del router RDSI.

## <span id="page-3-0"></span>**Configuración de las funciones de fax**

Antes de enviar o recibir faxes, puede crear un encabezamiento de fax, seleccionar sus preferencias de fax y configurar una lista de marcación rápida/de grupo con los números de fax que utilice con mayor frecuencia.

## *Comprobación de la región seleccionada*

Antes de usar el producto, deberá seleccionar la región en la que está utilizando el producto.

- 1. Pulse **Mode** [**Copy/Fax**] para seleccionar el modo Fax y después pulse <sup>i</sup>≡ Menu.
- 2. Pulse  $\blacktriangle$  o  $\nabla$  para seleccionar **7.Maintenance (Mantenimiento)** y pulse **OK**.

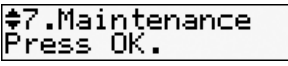

3. Pulse  $\triangle$  o  $\nabla$  para seleccionar **11.Country/Region (País/Región)** y pulse **OK**.

- 4. Si es necesario cambiar la región, utilice  $\triangle$  o  $\nabla$  para seleccionar su región.
- 5. Pulse **OK**. Se muestra una pantalla de información.
- 6. Pulse la tecla **1** (para confirmar) del teclado numérico para cambiar la región.

Cuando cambie la región, los ajustes de fax volverán a sus valores predefinidos.

7. Pulse  $\equiv$  **Menu** para volver a la primera pantalla del modo Fax.

## *Cambio del modo de recepción*

Cuando haya conectado un teléfono con un contestador automático, puede ajustar la hora de respuesta para el teléfono y el producto, y se realiza una conexión cuando la otra parte responde (fax o llamada). Si se trata de un fax, puede seleccionar el inicio automático de la recepción.

#### **Nota:**

El ajuste **Rings to Answer (Tonos para resp)** puede no estar disponible dependiendo de su zona.

- 1. Pulse **Mode** [**Copy/Fax**] para seleccionar el modo Fax y después pulse <sup>∠</sup>≡ Menu.
- 2. Pulse ▲ o ▼ para seleccionar **5.Fax Setting (Ajustes fax)** y pulse **OK**.
- 3. Pulse  $\triangle$  o  $\nabla$  para seleccionar **5.Communication (Comunicación)** y pulse **OK**.
- 4. Pulse **▲** o ▼ para seleccionar **4.Rings to Answer (Tonos para resp)** y pulse **OK**. **Nota:**

El ajuste **5.Rings to Answer (Tonos para resp)** puede no mostrarse dependiendo de su zona.

- 5. Pulse ▲ o ▼ para ajustar el número de tonos antes de responder y luego pulse **OK**.
- 6. Asegúrese de seleccionar un número de tonos antes de que el contestador recoja la llamada en un valor inferior al de **Rings to Answer (Tonos para resp)**.
- 7. Consulte el método de configuración en la documentación del teléfono.
- 8. Pulse  $\mathbb{R}^{\text{auto}}$  [Auto Answer/Space] y encienda el modo de respuesta automática.
- 9. Pulse **OK**.

10. Pulse  $\equiv$  **Menu** para volver a la primera pantalla del modo Fax.

Por ejemplo, utilice el procedimiento siguiente si **Rings to Answer (Tonos para resp)** se define en cinco y el contestador automático se ha definido en cuatro.

**Cuando se responde la llamada antes del cuarto tono o cuando el contestador automático recoge la llamada en el cuarto tono**

Si la otra parte es un fax, se conecta automáticamente a este producto y comienza la recepción del fax.

Si la otra parte es una llamada de voz, se puede utilizar el teléfono con normalidad o se puede dejar un mensaje en el contestador automático.

**Cuando continúa hasta el quinto tono y el teléfono conectado no tiene un contestador automático o el contestador automático está apagado**

El producto se conecta a la línea telefónica. Si la otra parte es un fax, recibe y comienza a imprimir el fax.

El producto se conecta a la línea telefónica. Si la otra parte es una llamada de voz, sigue poniéndose en modo de fax.

#### **Nota:**

- ❏ Cuando se inicia la recepción automática de un fax, la línea cambia del teléfono al producto y se desconecta el teléfono. Durante la recepción de un fax, cuelgue el teléfono y espere a que se haya completado la operación.
- ❏ Si el modo de respuesta automática está desactivado, puede recibir el fax manualmente levantando el receptor. (→ "Recepción manual [de faxes", página 12\)](#page-11-1)
- ❏ El ajuste **Rings to Answer (Tonos para resp)** puede no estar disponible dependiendo de su región.

### <span id="page-5-0"></span>*Utilización de los botones del panel de control en el modo de fax*

Para introducir los números de marcación y caracteres en el modo de fax, puede utilizar los botones siguientes, además de los botones numéricos.

#### **Introducción del número de marcación**

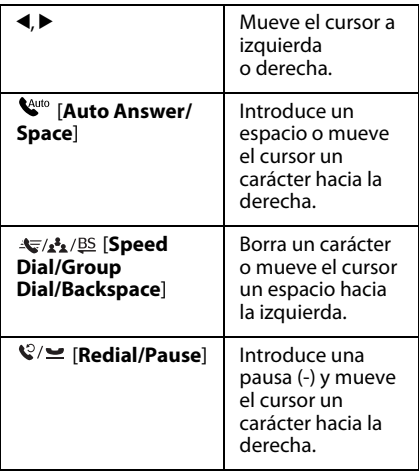

#### **Introducción de caracteres**

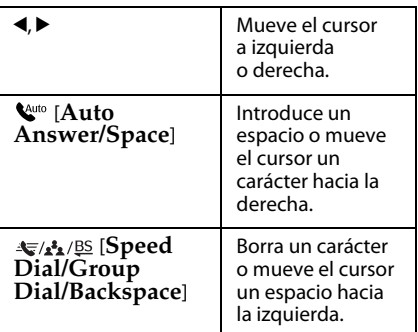

### *Creación de la información del encabezamiento*

Antes de enviar o recibir faxes, puede crear un encabezamiento de fax añadiendo información, como un número de teléfono o un nombre.

### **Introducción de la información del encabezamiento**

- 1. Pulse **Mode** [**Copy/Fax**] para seleccionar el modo Fax y después pulse <sup>i</sup>≡ Menu.
- 2. Pulse  $\triangle$  o  $\nabla$  para seleccionar **5.Fax Setting (Ajustes fax)** y pulse **OK**.

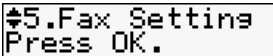

- 3. Pulse **▲** o ▼ para seleccionar **6.Header (Encabz)** y pulse **OK**.
- 4. Seleccione **1. Fax Header (Encabz fax)** y pulse **OK**. Se muestra la pantalla de introducción de información del encabezamiento.

Fax Header

- 5. Utilice el teclado numérico, junto con otros botones del panel de control, para introducir la información del encabezamiento (♥ "Utilización de los [botones del panel de control en el modo de](#page-5-0)  [fax", página 6\)](#page-5-0). Puede introducir hasta 40 caracteres.
- 6. Pulse **OK**. Vuelve a **1.Fax Header (Encabz fax)**.

#### **Configuración del número de teléfono**

Después de introducir la información del encabezamiento, puede configurar o cambiar su número de teléfono.

1. Pulse ▼ una vez para seleccionar 2.Your **Phone Number (Su nº teléfono)** desde el menú Header (Encabz) y pulse **OK**. Se muestra la pantalla de introducción del número de teléfono.

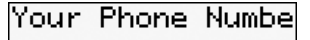

2. Utilice el teclado numérico, junto con otros botones del panel de control, para introducir su número de teléfono (& ["Utilización de los botones del panel de](#page-5-0)  [control en el modo de fax", página 6](#page-5-0)). Puede introducir hasta 20 dígitos.

Cuando se introduce el número de teléfono, el botón "\*" no funciona, y el botón "#" funciona como "+" (llamadas telefónicas internacionales).

- 3. Pulse **OK**. Vuelve a **2.Your Phone Number (Su nº teléfono)**.
- 4. Pulse  $\equiv$  **Menu** para volver a la primera pantalla del modo Fax.

### **Configuración de la fecha y la hora**

Si aún no ha configurado la fecha o la hora, o si desea cambiarlas, puede hacerlo a través del menú Maintenance (Mantenimiento).

- 1. Pulse **Mode** [**Copy/Fax**] para seleccionar el modo Fax y después pulse <sup>∠</sup>≡ Menu.
- 2. Pulse  $\triangle$  o  $\nabla$  para seleccionar **7.Maintenance (Mantenimiento)** y pulse **OK**.
- 3. Pulse **▲** o ▼ para seleccionar **9.Date/Time (Fecha/hor)** y pulse **OK**.

#### Date: emm.dd.9999

- 4. Pulse  $\blacktriangle$  o  $\nabla$  para seleccionar el tipo de visualización de fecha y pulse **OK**.
- 5. Utilice el teclado numérico para cambiar la fecha y pulse **OK**.
- 6. Utilice  $\triangle$  o  $\nabla$  para seleccionar la visualización de 12 horas o 24 horas y pulse **OK**.
- 7. Utilice el teclado numérico para cambiar la hora.
- 8. Si ha seleccionado 12h, utilice  $\triangle$  o  $\nabla$  para seleccionar AM o PM.
- 9. Pulse **OK**. Vuelve a **9.Date/Time (Fecha/hor)**.
- 10. Pulse  $\equiv$  **Menu** para volver a la primera pantalla del modo Fax.

#### **Nota:**

Para seleccionar el ahorro de luz diurna, ponga **Daylight Saving Time (Horario de verano)** en **On (Ac)**.

## *Configuración de la lista de marcación rápida*

Puede crear una lista de marcación rápida de hasta 60 números de fax, para poder seleccionarlos rápidamente. También puede añadir nombres para identificar los destinatarios e imprimir la lista de marcación rápida.

### **Creación de una nueva lista de marcación rápida**

- 1. Pulse **Mode** [**Copy/Fax**] para seleccionar el modo Fax y después pulse <sup>i</sup>≡ Menu.
- 2. Pulse  $\triangle$  o  $\nabla$  para seleccionar **5.Fax Setting (Ajustes fax)** y pulse **OK**.

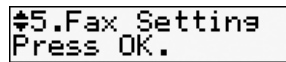

- 3. Pulse **▲** o ▼ para seleccionar 2.Speed Dial **Setup (Config Marc rápi)** y pulse **OK**.
- 4. Seleccione **1.Create (Crear)** y pulse **OK**. Podrá ver los números de marcación rápida disponibles.

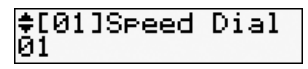

- 5. Seleccione o introduzca el número de marcación rápida que desea registrar. Puede registrar hasta 60 entradas.
- 6. Pulse **OK**.
- 7. Utilice el teclado numérico, junto con otros botones del panel de control, para introducir un número de teléfono (→ "Utilización de los botones del panel de [control en el modo de fax", página 6](#page-5-0)). Puede introducir hasta 64 dígitos.
- 8. Pulse **OK**.
- 9. Utilice el teclado numérico, junto con otros botones del panel de control, para introducir un nombre de identificación del número de marcación rápida (→ "Utilización de los botones del panel de [control en el modo de fax", página 6](#page-5-0)). Puede introducir hasta 30 caracteres.
- 10.Pulse **OK**. Vuelve a **1.Create (Crear)**.
- 11.Si desea añadir otro número de marcación rápida, pulse **OK** y repita los pasos del 5 al 10.
- 12. Pulse  $\equiv$  **Menu** para volver a la primera pantalla del modo Fax.

### **Edición de una entrada de marcación rápida**

1. Seleccione la opción **2.Edit** del menú Speed Dial Setup (Config Marc rápi) y pulse **OK**. Se muestran los números de marcación rápida registrados.

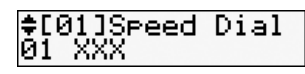

- 2. Seleccione o introduzca la entrada de marcación rápida que desea editar y pulse **OK**.
- 3. Utilice el teclado numérico, junto con otros botones del panel de control, para editar el número de teléfono (→ "Utilización de los [botones del panel de control en el modo de](#page-5-0)  [fax", página 6\)](#page-5-0).
- 4. Pulse **OK**.
- 5. Utilice el teclado numérico, junto con otros botones del panel de control, para editar el nombre de marcación rápida (& ["Utilización de los botones del panel de](#page-5-0)  [control en el modo de fax", página 6\)](#page-5-0).
- 6. Pulse **OK**. Vuelve a **2.Edit**.
- 7. Pulse  $\equiv$  **Menu** para volver a la primera pantalla del modo Fax.

### **Borrado de una entrada de marcación rápida**

1. Seleccione la opción **3.Delete (Borrar)** del menú Speed Dial Setup (Config Marc rápi) y pulse **OK**. Se muestran los números de marcación rápida registrados.

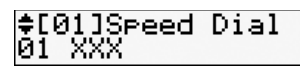

- 2. Seleccione o introduzca la entrada de marcación rápida que desea borrar y pulse **OK**.
- 3. Se muestra un mensaje de confirmación. Pulse la tecla **1** (de confirmación) para borrar la entrada o pulse la tecla **2** (de No) para cancelar.
- 4. Pulse  $\equiv$  **Menu** para volver a la primera pantalla del modo Fax.

## *Configuración de la lista de marcación de grupo*

La lista de marcación de grupo le permite enviar fácilmente el mismo fax a muchos números de fax.

Antes de crear una entrada de marcación de grupo, debe registrar un número de fax com o entrada de marcación rápida. Puede registrar hasta 60 entradas entre las entradas de marcación rápida y las de grupo.

#### **Creación de una nueva lista de marcación de grupo**

- 1. Pulse **Mode** [**Copy/Fax**] para seleccionar el modo Fax y después pulse <sup> $z$ </sup>≡ Menu.
- 2. Pulse ▲ o ▼ para seleccionar **5.Fax Setting (Ajustes fax)** y pulse **OK**.
- 3. Pulse **▲** o ▼ para seleccionar **3.Group Dial Setup (Confg Marc grup)** y pulse **OK**.
- 4. Seleccione **1.Create (Crear)** y pulse **OK**. Podrá ver los números de marcación de grupo disponibles.

#[04]Group Dial 04

- 5. Seleccione o introduzca el número de marcación de grupo que desea registrar.
- 6. Pulse **OK**. Aparece el mensaje **Enter Name (Escr nombr)** en la pantalla.
- 7. Utilice el teclado numérico para asignar un nombre a la entrada de marcación de grupo (máximo 30 caracteres). Utilice el teclado numérico para escribir letras de la A a la Z (en mayúsculas o minúsculas), números del 0 al 9 y varios símbolos.
- 8. Pulse **OK**.
- 9. Seleccione o introduzca el número de marcación rápida que desea registrar en la lista de marcación de grupo.
- 10. Pulse \* para añadir la entrada de marcación rápida a la de marcación de grupo.

#### **Nota:**

Pulse \* de nuevo para cancelar la operación de añadir la entrada de marcación rápida seleccionada.

- 11.Repita los pasos 9 y 10 para añadir otras entradas de marcación rápida a la lista de marcación de grupo. Puede registrar un máximo de 30 entradas de marcación rápida en una lista de marcación de grupo.
- 12.Pulse **OK** para finalizar la creación de la lista de marcación de grupo.
- 13. Pulse  $\equiv$  **Menu** para volver a la primera pantalla del modo Fax.

### **Edición de una entrada de marcación de grupo**

- 1. Seleccione la opción **2.Edit** del menú Group Dial Setup (Confg Marc grup) y pulse **OK**. Podrá ver los números de marcación de grupo disponibles.
- 2. Seleccione o introduzca el número de marcación de grupo que desea editar.
- 3. Repita los pasos del 6 al 13 del apartado anterior para editar la lista de marcación de grupo.

#### **Borrado de una entrada de marcación de grupo**

- 1. Seleccione la opción **3.Delete (Borrar)** del menú Group Dial Setup (Confg Marc grup) y pulse **OK**. Podrá ver los números de marcación de grupo disponibles.
- 2. Seleccione o introduzca la entrada de marcación de grupo que desea borrar y pulse **OK**.
- 3. Se muestra un mensaje de confirmación. Pulse la tecla **1** (de confirmación) para borrar la entrada o pulse la tecla **2** (de No) para cancelar.
- 4. Pulse  $\equiv$  **Menu** para volver a la primera pantalla del modo Fax.

## <span id="page-9-1"></span><span id="page-9-0"></span>**Manipulación de originales**

Para el envío por fax, puede seleccionar la superficie para documentos o el alimentador automático de documentos. Consulte los apartados "Colocación de originales en el alimentador automático de documentos" y "Colocación de los originales en la superficie para documentos" del *Manual de funcionamiento básico*.

## <span id="page-9-2"></span>**Manipulación del papel**

Antes de recibir faxes, asegúrese de cargar papel normal de tamaño A4 en el alimentador de hojas. Consulte el apartado "Carga del papel" del *Manual de funcionamiento básico*. También debe comprobar que el ajuste Auto Reduction (Reducción auto) sea **On (Ac)** (→ "Selección de los ajustes de [envío/recepción", página 13](#page-12-0)).

#### **Nota:**

Si las páginas de fax recibidas tienen un tamaño mayor de A4, el tamaño del fax se reducirá para ajustarlo al tamaño del papel o se imprimirá en varias páginas, dependiendo del ajuste Auto Reduction (Reducción auto) seleccionado.

## <span id="page-9-3"></span>**Envío de faxes**

Antes de enviar un fax, coloque el original sobre la superficie para documentos o en el alimentador automático de documentos. A continuación, envíe el fax introduciendo un número de fax, volviendo a marcar el número de fax anterior o seleccionando una entrada de la lista de marcación rápida.

### <span id="page-9-4"></span>*Introducción o remarcado de un número de fax*

1. Pulse **Mode** [**Copy/Fax**] para seleccionar el modo Fax.

2. Utilice las teclas del teclado numérico para introducir el número de fax. Puede introducir hasta un máximo de 64 dígitos.

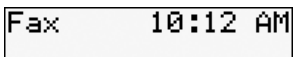

Si desea volver a marcar el último número de fax utilizado, pulse [**Redial/Pause**] en vez de introducir un número de fax. Se muestra el último número de fax en la pantalla LCD.

3. Pulse el botón ● ◇ [**B&W**] o 0000  $\circ$  [**Color**].

#### **Nota:**

- ❏ Debido a que no puede guardar en la memoria los faxes de color, la impresora marca el número de fax y envía el documento en tiempo real.
- ❏ Si el fax del destinatario sólo imprime en blanco y negro, el fax se enviará automáticamente en blanco y negro, independientemente de si pulsa el botón **Color** o **B&W**.
- ❏ Si necesita cancelar el envío de fax en cualquier momento, pulse  $\otimes$  **Stop/Clear.**
- 4. Tras escanearse el original, se muestra esta pantalla si utiliza la superficie para documentos.

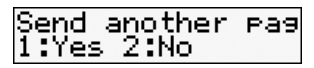

Si necesita enviar por fax otra página, pulse la tecla **1** (de confirmación), abra la cubierta para documentos, retire el primer original, coloque el siguiente original y cierre la cubierta para documentos. Después, pulse **OK** para enviar por fax la página siguiente. Repita estos pasos para enviar por fax otras páginas. Si no desea enviar por fax otra página, pulse la tecla **2** (para decir que no).

- ❏ Si el número de fax está ocupado o si hay algún problema de conexión, podrá ver una pantalla de información de remarcado y se volverá a marcar el número después de un minuto. Espere al remarcado o pulse [**Redial/Pause**] durante el tiempo de espera de remarcado para volver a marcar inmediatamente.
- ❏ Los documentos escaneados hasta este punto se transmitirán después de 20 segundos.

### *Números de fax de marcación rápida/de grupo*

- 1. Pulse **Mode** [**Copy/Fax**] para seleccionar el modo Fax.
- 2. Pulse  $\sqrt{\mathbf{s}^2 + \mathbf{s}^2}$  [Speed Dial/Group **Dial/Backspace**]. Se mostrará el primer nombre o número de marcación rápida/de grupo de su lista.
- 3. Para enviar el fax a este primer registro de marcación rápida/de grupo, pulse **OK**.

Para seleccionar otro registro de marcación rápida/de grupo, pulse ▲ o ▼ para mostrar el registro, o pulse la tecla del número correspondiente al registro de marcación rápida/de grupo.

4. Repita los pasos 3 y 4 de la sección anterior para enviar el fax.

#### **Nota:**

Si utiliza la marcación de grupo, sólo estará disponible el envío en B&W (ByN).

## *Números de fax de marcación abreviada*

Puede acceder rápidamente a los registros del 1 al 5 de su lista de marcación rápida/de grupo mediante los botones de marcación abreviada. Estos botones están disponibles tanto en el modo de copia como en el modo de fax.

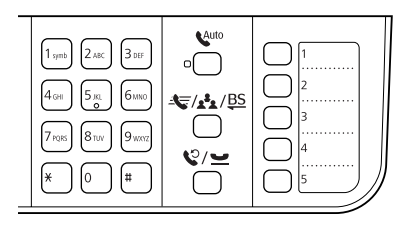

- 1. Pulse un botón de marcación abreviada para seleccionar el registro de marcación rápida/de grupo.
- 2. Realice los pasos 3 y 4 de Introducción o remarcado de un número de fax (→ "Introducción o remarcado de un [número de fax", página 10\)](#page-9-4).

#### **Nota:**

Si utiliza la marcación de grupo, sólo estará disponible el envío en B&W (ByN).

### *Envío masivo*

Esta opción le permite enviar el mismo fax a muchos números de fax por marcación rápida/de grupo, remarcado o introduciendo un número de fax. Puede enviarlo a un máximo de 30 números de fax.

- 1. Pulse **Mode** [**Copy/Fax**] para seleccionar el modo Fax.
- 2. Introduzca un número de fax mediante marcación rápida, de grupo, abreviada, remarcado o introduciendo directamente un número a través del teclado numérico.
- 3. Pulse **OK**. Se muestra esta pantalla.

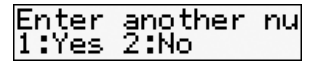

4. Pulse la tecla **1** (de confirmación) para añadir otro número y repita los pasos 2 y 3.

Si no desea añadir otro número, pulse la tecla **2**.

5. Realice los pasos 3 y 4 de ["Introducción o](#page-9-4)  [remarcado de un número de fax", página](#page-9-4)  [10](#page-9-4).

#### **Nota:**

Si utiliza la marcación de grupo, sólo estará disponible el envío en B&W (ByN).

## *Temporizador de transmisión*

Puede especificar la hora a la que desea enviar el fax.

1. Realice los pasos 1 y 2 de Introducción o remarcado de un número de fax

(→ "Introducción o remarcado de un [número de fax", página 10](#page-9-4)). También puede utilizar la marcación rápida, de grupo o abreviada para seleccionar los números de fax.

- 2. Pulse  $\equiv$  **Menu**, pulse  $\triangle$  o  $\nabla$  para seleccionar **3.Delayed Fax (Fax pospuesto)** y, a continuación, pulse **OK**.
- 3. Pulse  $\triangle$  o  $\nabla$  para seleccionar **On** (Ac)  $v$  pulse  $\blacktriangleright$ .
- 4. Determine la hora a la que desee enviar el fax y pulse **OK**.

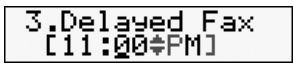

- 5. Pulse *i*≡ **Menu** para volver a la primera pantalla del modo Fax.
- 6. Pulse  $\bullet \otimes$  [B&W].

No puede enviarse el fax a color si utiliza el temporizador de transmisión.

Cuando se haya escaneado, el fax se transmitirá a la hora especificada.

#### **Nota:**

Si necesita cancelar el envío de fax en cualquier momento, pulse  $\otimes$  **Stop/Clear**.

## *Envío de faxes desde el teléfono conectado*

Si su teléfono está conectado al producto, puede enviar faxes tras realizar la conexión.

- 1. Coloque el original sobre la superficie para documentos o en el alimentador automático de documentos.
- 2. Marque un número desde el teléfono conectado a la impresora. Se muestra esta pantalla.

#### Communication Po 1:Send 2:Receive

- 3. Pulse la tecla **1** (para enviar).
- 4. Siga los pasos 3 y 4 de Envío de un fax (& ["Introducción o remarcado de un](#page-9-4)  [número de fax", página 10\)](#page-9-4).
- 5. Cuelgue el teléfono.

#### **Nota:**

Si necesita cancelar el envío de fax en cualquier momento, pulse  $\otimes$  **Stop/Clear.** 

## <span id="page-11-0"></span>**Recepción de faxes**

Hay tres modos de recibir faxes.

## *Recepción automática de faxes*

El producto recibe e imprime faxes automáticamente en el modo de respuesta automática.

- 1. Cargue papel normal A4 en el alimentador de hojas.
- 2. Pulse  $\mathbb{Q}^{\text{u}}$  [**Auto Answer/Space**] y active el modo de respuesta automática.

## <span id="page-11-1"></span>*Recepción manual de faxes*

Si su teléfono está conectado al producto y se ha desactivado el modo de respuesta automática, puede recibir datos de fax tras realizarse la conexión.

- 1. Cargue papel normal A4 en el alimentador de hojas.
- 2. Cuando suene el teléfono, levante el aparato conectado a la impresora. Se muestra esta pantalla.

#### Communication po 1:Send 2:Receive

- 3. Pulse la tecla **2** (para recibir).
- 4. Si desea recibir el fax, pulse la tecla **1** (para confirmar).
- 5. Cuando vea la pantalla anterior, cuelgue el aparato.
- 6. Pulse **OK** para imprimir el fax tras la recepción de datos.

## *Recepción de faxes del servicio de información del fax (Esp res)*

Esta función se utiliza para almacenar información de otro fax en el producto. Sólo está disponible si utiliza el servicio de información del fax.

- 1. Cargue papel normal A4 en el alimentador de hojas.
- 2. Pulse **Mode** [**Copy/Fax**] para seleccionar el modo Fax y después pulse <sup>∠</sup>≡ Menu.
- 3. Pulse ▲ o ▼ para seleccionar 4.Fax Mode **(Modo fax)** y pulse **OK**.
- 4. Pulse **▲** o ▼ para seleccionar **Poll to Receive (Esp res)** y pulse **OK**.
- 5. Pulse *i*≡ Menu. Se muestra esta pantalla.

**Receive From** 

- 6. Introduzca el número del otro fax.
- 7. Pulse  $\circ$  [**B&W**] o  $\circ$  0000 [**Color**] para iniciar la transmisión.

## <span id="page-12-1"></span><span id="page-12-0"></span>**Selección de los ajustes de envío/recepción**

Este producto está configurado para enviar y recibir faxes utilizando los siguientes ajustes predefinidos.

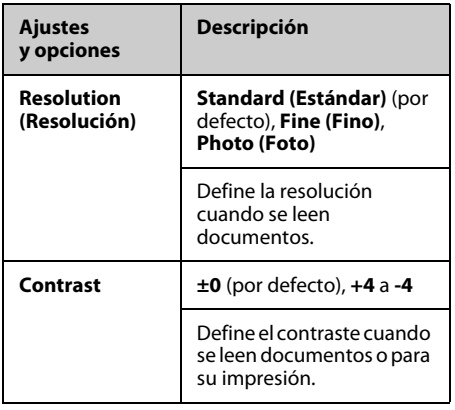

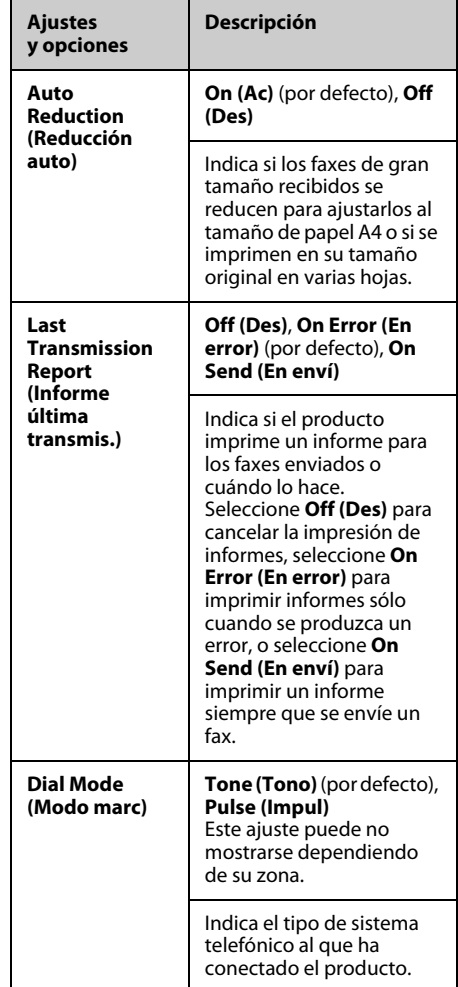

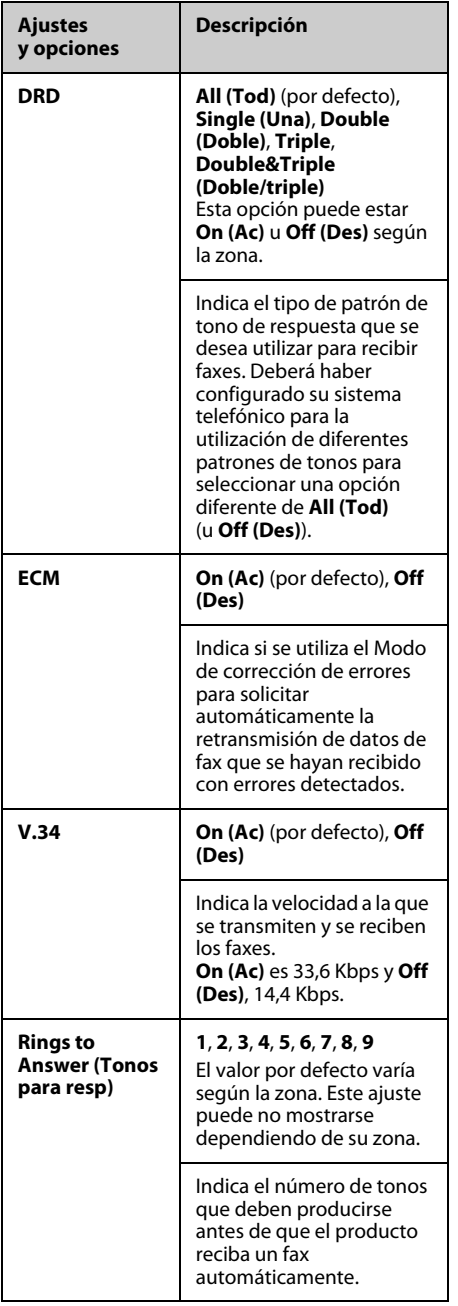

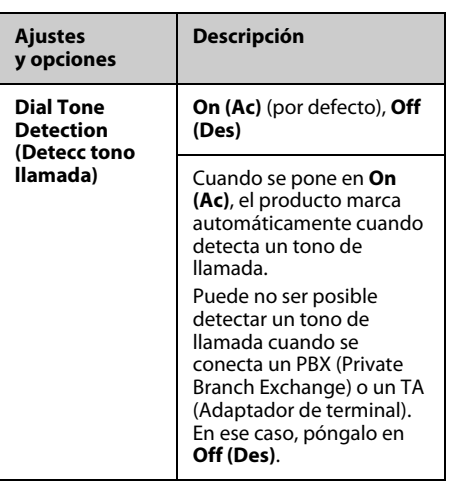

## <span id="page-14-0"></span>**Impresión de informes**

- 1. Cargue papel normal en el alimentador de hojas.
- 2. Pulse **Mode** [**Copy/Fax**] para seleccionar el modo Fax y después pulse <sup>∠</sup>≡ Menu.
- 3. Pulse **▲** o ▼ para seleccionar **5.Fax Setting (Ajustes fax)** y pulse **OK**.
- 4. Asegúrese de que se muestra **1.Print Report (Impr inform)** y, a continuación, pulse **OK**.
- 5. Pulse  $\triangle$  o  $\nabla$  para mostrar una de estas opciones.
	- ❏ 1.Fax Log (Reg fax)
	- ❏ 2.Last Transmission (Última transmisión)
	- ❏ 3.Speed Dial List (Marc rápid)
	- ❏ 4.Group Dial List (Marc grup)
	- ❏ 5.Reprint Faxes (Reimpri faxes)
	- ❏ 6.Protocol Trace (Seguim protoco)
- 6. Si selecciona otra opción distinta a **1.Fax Log (Reg fax)**, vaya al paso 7. Si selecciona **1.Fax Log (Reg fax)**, pulse **OK** dos veces.
- 7. Pulse ◇ [B&W] o 0000 ◇ [Color] para iniciar la transmisión.
- 8. Pulse *i*≡ **Menu** para volver a la primera pantalla del modo Fax.

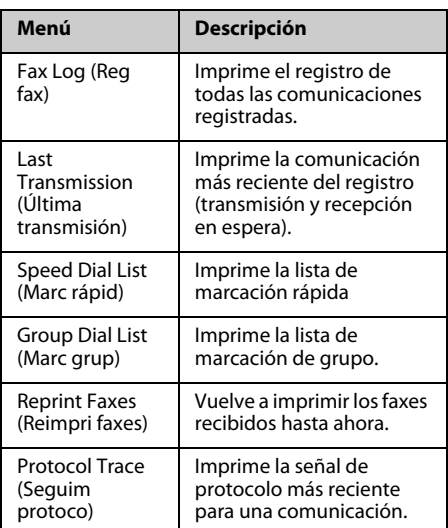

<span id="page-15-0"></span>En el *Manual de funcionamiento básico* o en el *Manual de usuario* on-line encontrará ayuda para utilizar la impresora con un ordenador.

## <span id="page-15-1"></span>**Mensajes de error**

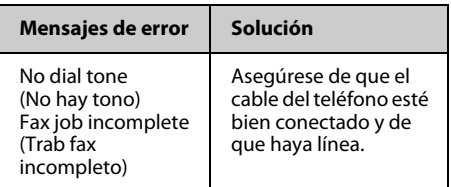

## <span id="page-15-2"></span>**Problemas y soluciones**

## *Problemas con el envío de faxes*

- ❏ Si tiene algún problema para enviar un fax, asegúrese de que el cable del teléfono esté conectado correctamente y compruebe si la línea funciona conectando un teléfono. Asimismo, asegúrese de que el fax del destinatario esté encendido y en funcionamiento.
- ❏ Si tiene problemas para recibir un fax, asegúrese de que se haya cargado el papel correctamente, que el cable del teléfono esté conectado y que funcione la línea telefónica.
- ❏ Si ha conectado el producto a una línea telefónica con DSL, deberá instalar un microfiltro en la línea DSL; de lo contrario, no podrá utilizar el fax. Póngase en contacto con su proveedor de DSL para solicitar el microfiltro necesario.
- ❏ Si la línea telefónica tiene problemas de electricidad estática y otros tipos de ruido, desactive el ajuste **V.34** e inténtelo de nuevo (→ "Selección de los ajustes de [envío/recepción", página 13\)](#page-12-1). Si el problema continúa, desactive el ajuste **ECM** (Modo de corrección de errores) e intenténtelo de nuevo.

## *Recuperación de ajustes predeterminados*

- 1. Pulse **Mode** [**Copy/Fax**] para seleccionar el modo Fax y después pulse <sup> $\chi$ </sup>≡ Menu.
- 2. Pulse **▲** o ▼ para seleccionar **6.Restore Default Settings (Recuperar ajustes predet)** y pulse **OK**.
- 3. Pulse  $\triangle$  o  $\nabla$  para mostrar una de estas opciones.
	- ❏ 1.Reset Fax Send/Receive Settings (Reiniciar ajustes envío/recepción fax)
	- ❏ 2.Reset Fax Data Settings (Configurar ajustes de datos de fax)
	- ❏ 3.Reset Settings, excluding Fax (Reiniciar ajustes menos fax)
	- ❏ 4.Reset All Settings (Reiniciar todos ajustes)
- 4. Pulse **OK** para restablecer los ajustes predeterminados seleccionados.
- 5. Pulse la tecla **1** (de confirmación) para restablecer los ajustes predeterminados.
- 6. Pulse  $\equiv$  **Menu** para volver a la primera pantalla del modo Fax.

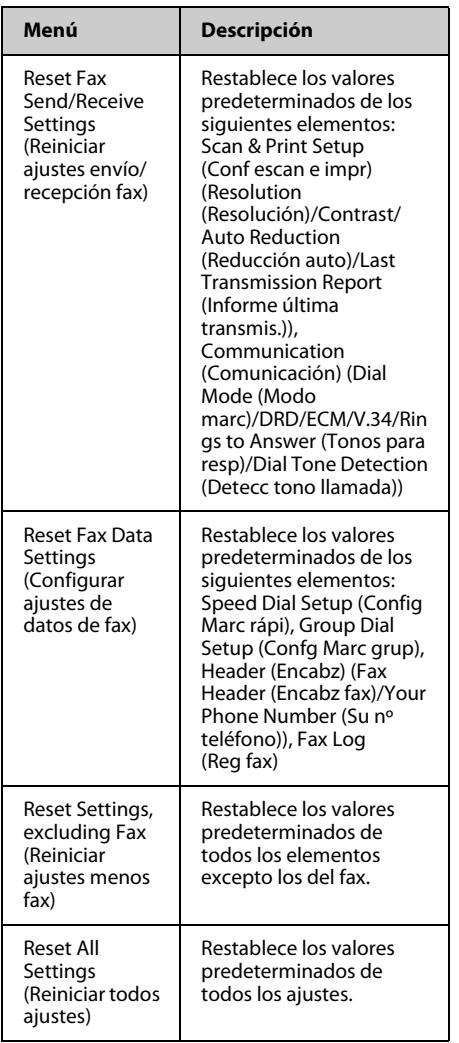

## <span id="page-17-1"></span><span id="page-17-0"></span>**Instrucciones importantes de seguridad**

Antes de usar esta impresora, lea y siga estas instrucciones de seguridad:

- ❏ Utilice únicamente el cable de alimentación suministrado con la impresora. El uso de otro cable podría ocasionar un incendio o una descarga eléctrica. No utilice el cable con ningún otro aparato.
- ❏ Asegúrese de que su cable cumpla todas las normas de seguridad locales pertinentes.
- ❏ Utilice sólo el tipo de corriente indicado en la etiqueta.
- ❏ Coloque la impresora cerca de una toma eléctrica de pared de la que sea fácil desenchufar el cable de alimentación.
- ❏ No deje que el cable de alimentación se deteriore o se deshilache.
- ❏ Confirme que el amperaje total de los dispositivos enchufados a un alargador de cable o a una toma de pared no supere la capacidad total.
- ❏ Evite lugares sometidos a cambios bruscos de calor o humedad, golpes, vibraciones, polvo o luz solar directa.
- ❏ No tape ni obstruya las aberturas de la carcasa, ni inserte objetos en las ranuras.
- ❏ Coloque la impresora sobre una superficie plana y estable, mayor que su base en todas las direcciones. No funcionará correctamente si está inclinada. Y compruebe que la parte posterior de la impresora esté como mínimo a 10 cm de la pared para permitir una ventilación suficiente.
- ❏ No abra la unidad de escáner mientras copie, imprima o escanee.
- ❏ No toque el cable plano blanco del interior de la impresora.
- ❏ No vierta líquido dentro de la impresora.
- ❏ No utilice aerosoles que contengan gases inflamables en el interior o en las proximidades de la impresora. Podría provocar un incendio.
- ❏ Salvo que se especifique en la documentación, no intente reparar usted mismo la impresora.
- ❏ Desenchufe la impresora y encargue la reparación a personal de servicio cualificado ante las siguientes situaciones: si el cable o el enchufe de alimentación están dañados; si ha entrado líquido en la impresora; si la impresora se ha caído o se ha dañado la carcasa; si la impresora no funciona con normalidad o muestra un cambio notable en su rendimiento.
- ❏ Cuando almacene o transporte la impresora, no la incline, no la apoye de lado ni la coloque boca abajo; de lo contrario, podría salirse la tinta del cartucho.
- ❏ Tenga cuidado de no pillarse los dedos cuando cierre la unidad del escáner.
- ❏ No presione con mucha fuerza la superficie para documentos cuando coloque los originales.
- ❏ No coloque nada, excepto los originales, en el alimentador automático de documentos.

## *Instrucciones de seguridad para los equipos de telefonía*

Cuando utilice equipos de telefonía, y con el fin de evitar el riesgo de incendios, descargas eléctricas y lesiones, siga siempre las precauciones básicas de seguridad, entre las que se incluyen las siguientes:

- ❏ No utilice el producto cerca del agua.
- ❏ Evite utilizar el teléfono durante una tormenta eléctrica. Puede existir el riesgo remoto de descargas eléctricas producidas por los rayos.
- ❏ No utilice un teléfono para informar de una fuga de gas si se encuentra cerca de la fuga.
- ❏ Guarde este manual de instrucciones a mano para futuras consultas.

#### **Para usuarios europeos:**

Nosotros, Seiko Epson Corporation, por la presente declaramos que este equipo, modelo C362A, cumple con los requisitos esenciales y otras disposiciones relevantes de la Directiva 1999/5/CE.

Para uso sólo en Gran Bretaña, Irlanda, Alemania, Francia, España, Portugal, Italia, Austria, Suiza, Bélgica, Holanda, Luxemburgo, Dinamarca, Finlandia, Noruega, Suecia, Polonia, Hungría, República Checa, Eslovaquia, Letonia, Lituania, Estonia, Eslovenia, Grecia, Rumania, Bulgaria.

#### **Para usuarios de Nueva Zelanda:**

#### Advertencia general

La concesión de un Telepermit para cualquier terminal indica sólo que Telecom ha aceptado que el equipo cumple con las condiciones mínimas para la conexión a su red. No indica que Telecom avale el producto, ni que proporcione tipo alguno de garantía. Por encima de todo, no garantiza el correcto funcionamiento en ningún aspecto con cualquier otro equipo con Telepermit de un fabricante o modelo diferentes, y tampoco implica que un producto sea compatible con todos los servicios de la red de Telecom.

## <span id="page-18-0"></span>**Información personal guardada en memoria**

Esta impresora le permite guardar nombres y números telefónicos en su memoria, y quedan guardados incluso cuando se desconecta la impresora.

Recomendamos la utilización del procedimiento siguiente para borrar la memoria si va a entregar la impresora a otra personas o si desea desechar la impresora.

### *Borrado de la memoria*

- 1. Pulse **Mode** [**Copy/Fax**] para seleccionar el modo Fax y después pulse <sup>i</sup>≡ Menu.
- 2. Pulse ▲ o ▼ para seleccionar **6.Restore Default Settings (Recuperar ajustes predet)** y pulse **OK**.

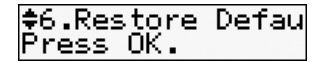

3. Pulse ▲ o ▼ para seleccionar **4.Reset All Settings (Reiniciar todos ajustes)** y pulse **OK**.

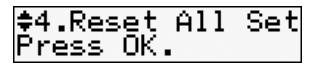

4. Pulse la tecla **1** (de confirmación) para restablecer todos los valores.

Se borran todos los datos guardados en la memoria.

## <span id="page-19-0"></span>**Lista de menús del modo Fax**

Configuración del modo Fax y el menú Fax

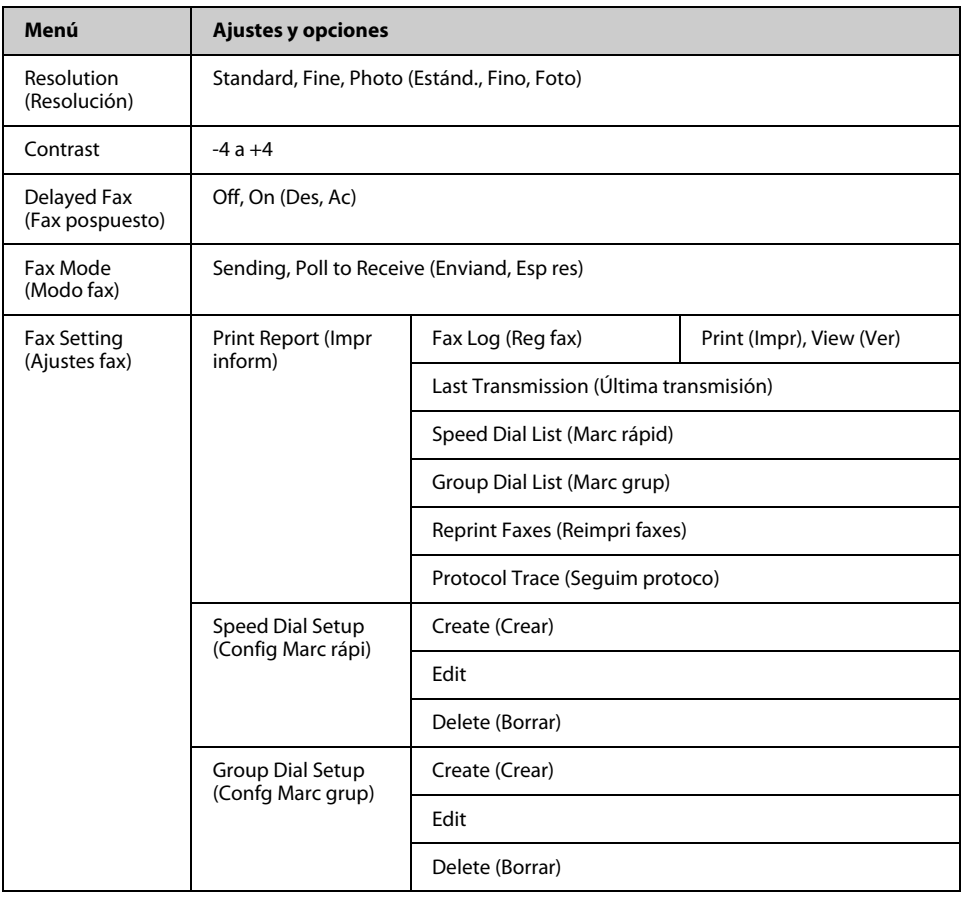

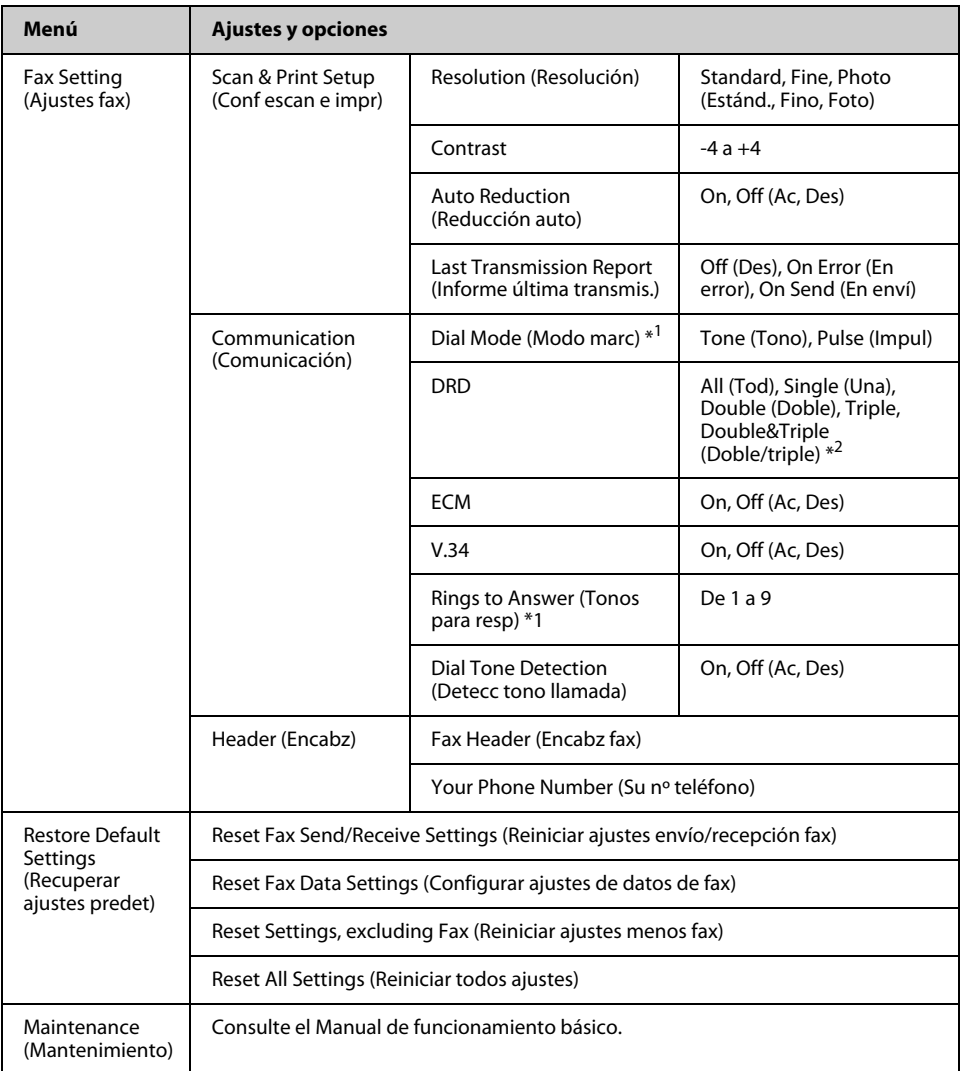

\*1 Este ajuste puede no mostrarse dependiendo de su zona.

\*2 Esta opción varía entre **On (Ac)** y **Off (Des)** según la zona.

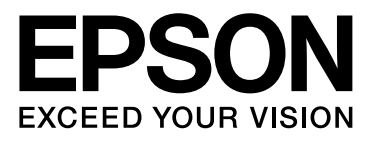

Copyright © 2008 Seiko Epson Corporation. All rights reserved.